## **การใช้งานบทเรียนออนไลน์**

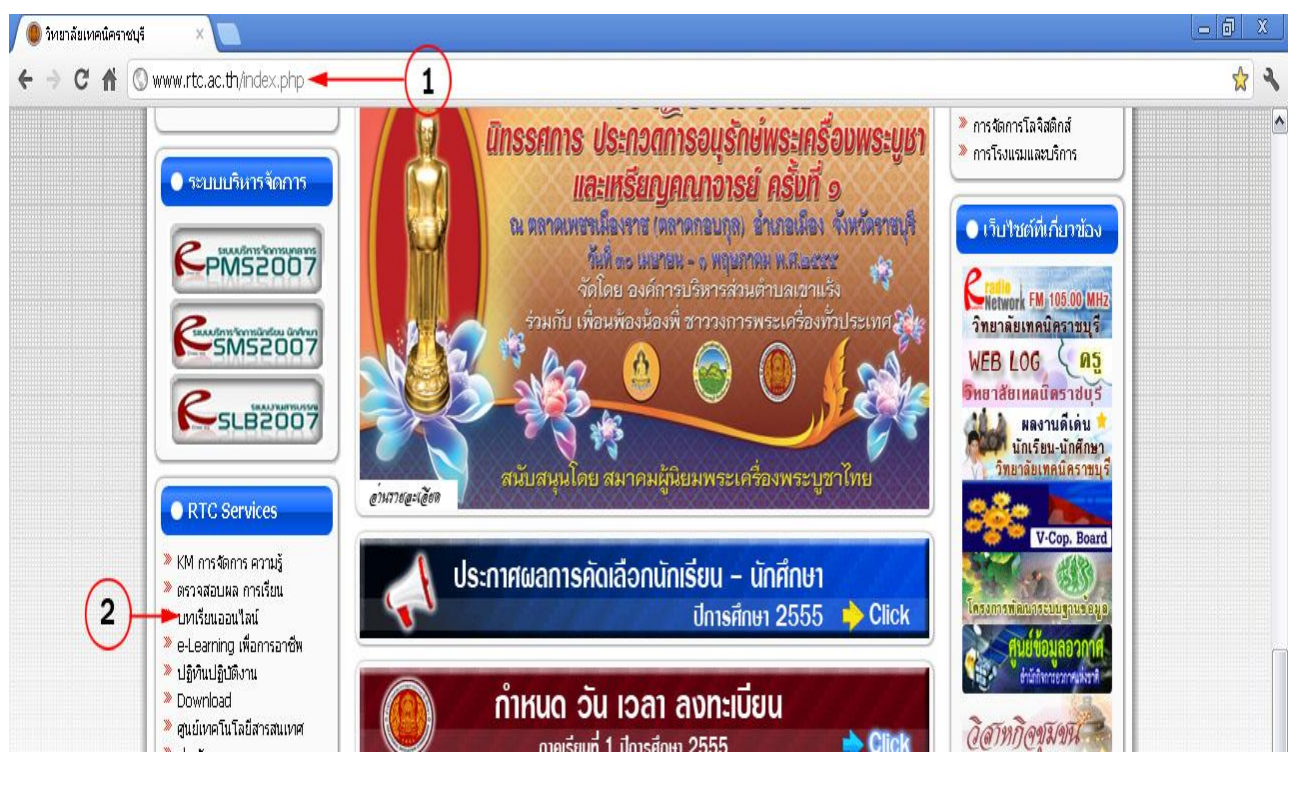

รูปที่ 1

- 1. เปิด Browser ป้อนชื่อ URL www.rtc.ac.th ( รูปที่ 1 )
- 2. คลิ้กเมาท์ที่เมนูบทเรียนออน ไลน์ ( รูปที่ 1 )

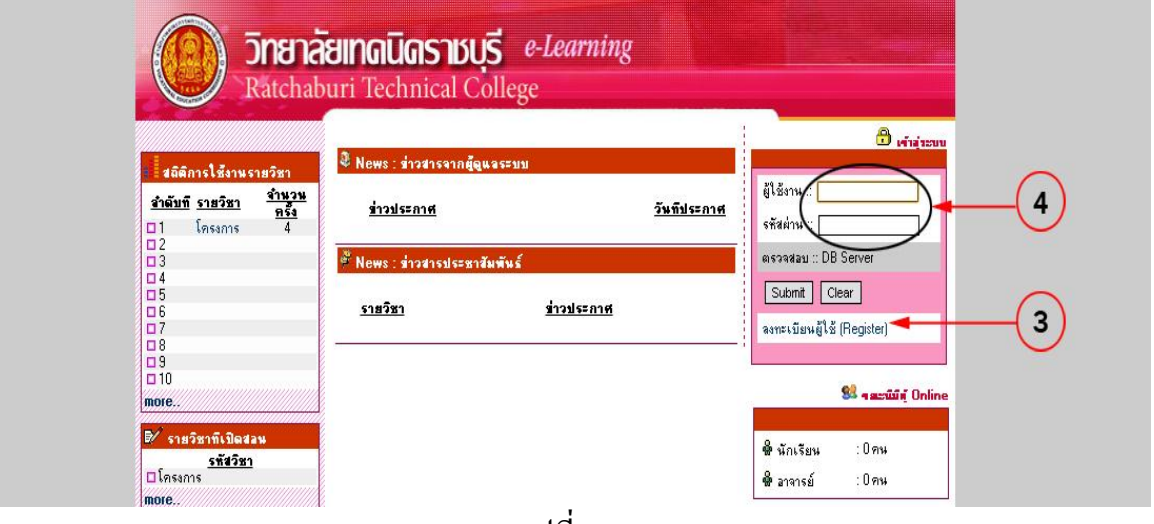

รูปที่ 2

- 3. ลงทะเบียนผู้ใช้ (register)ในกรณีที่ยังไม่ได้สมัครสมาชิกการใช้งาน(การลงทะเบียนผู้ใช้ควร ใช้ ชื่อ-นามสกุลจริง และแจ้งศูนย์เทคโนโลยีสารสนเทศ เพราะสงวนสิทธิให้ใช้เฉพาะครู- ้นักเรียน นักศึกษาของวิทยาลัยฯเท่านั้น) (รูปที่ 2)
- 4. ป้อนรหัสผู้ใช้งานและรหัสผ่าน (รูปที่ 2)

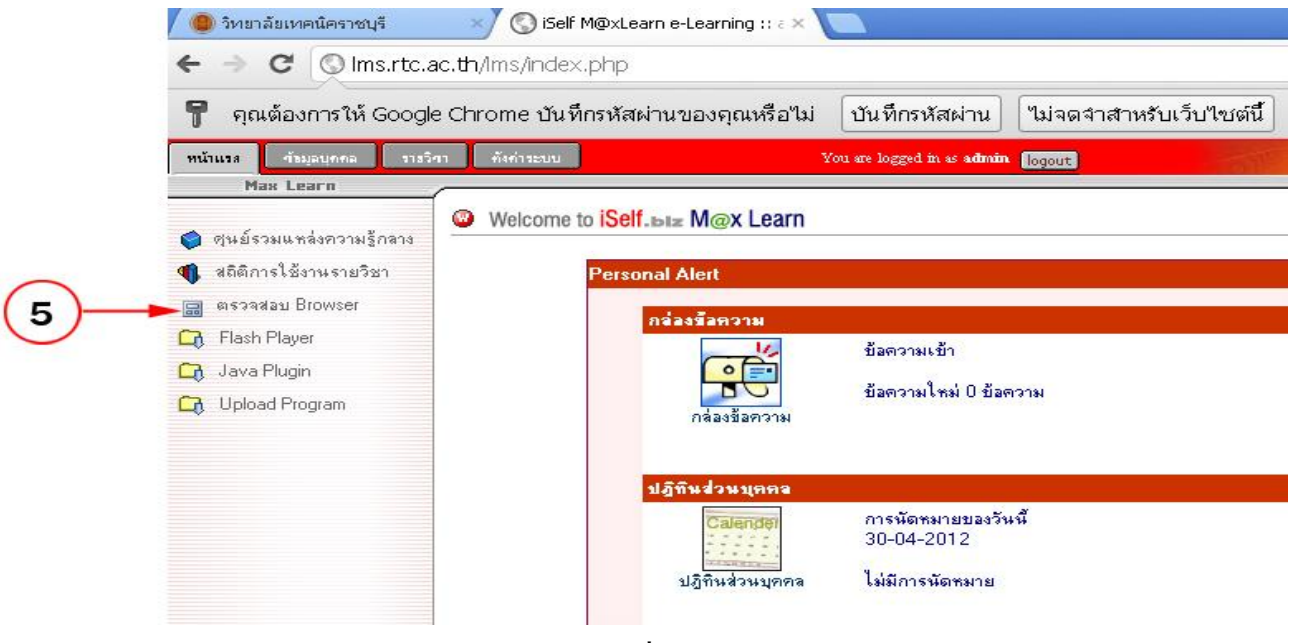

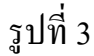

5. ตรวจสอบ Browser และ Plugin ให้รองรับกับบทเรียน(เครื่องที่ใช้ต้องติดตั้ง Flash Player,Java Plugin,IE ver 5.5 หรือสูงกว่า ให้ขึ้นเครื่องหมาย  $\checkmark$  ตามรูปที่ 4 ทั้งหมด)

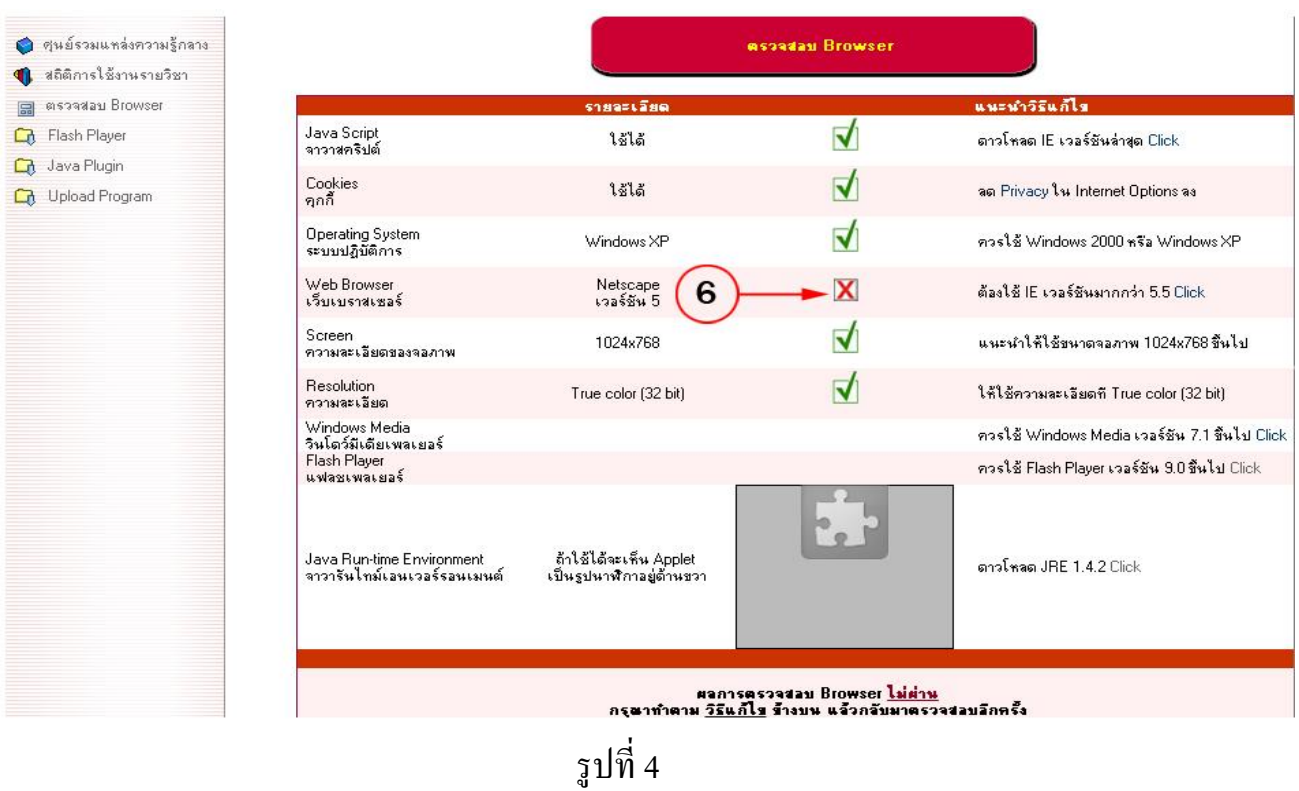

6. แสดงวา่ Web Browser ไม่รองรับ (รูปที่ 4 )

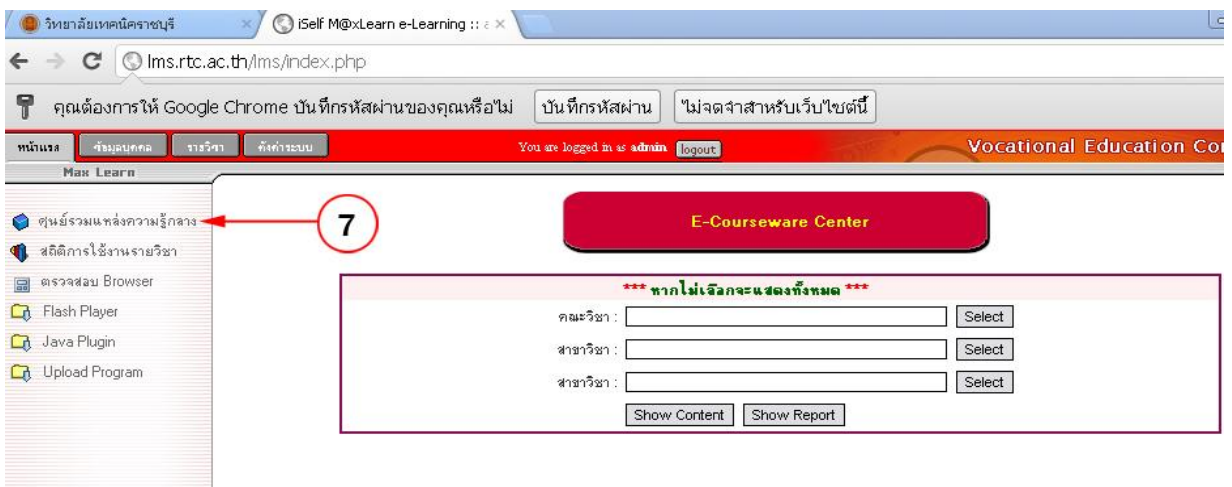

รูปที่ 5 7. คลิ้กเมาท์เลือกศูนย์รวมแหล่งความรู้กลาง (รูปที่ 5)

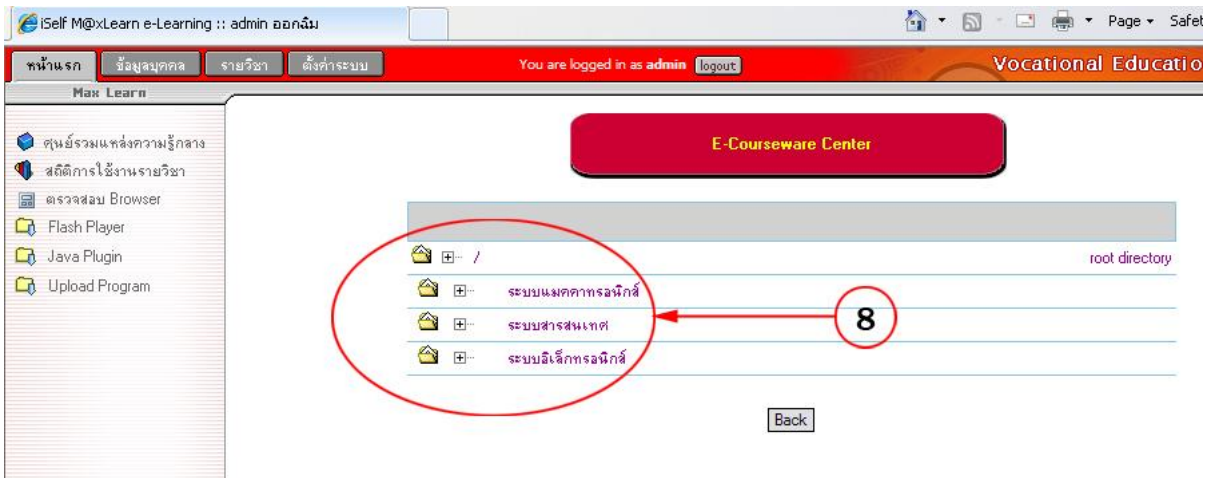

รูปที่6 8. คลิ้กเมาท์เลือกรายการตามหัวข้อที่ต้องการ (รูปที่ 6) แสดงโมดูลบทเรียนตามหัวข้อที่เลือก (รูปที่ 7)

| ช้อมูลบุกคล<br>รามวิชา<br>หน้าแรก | ตั้งค่าระบบ<br>You are logged in as admin logout                                                                                                    | <b>Vocational Education</b>     |
|-----------------------------------|----------------------------------------------------------------------------------------------------|---------------------------------|
| Max Learn                         |                                                                                                    |                                 |
| • ศูนย์รวมแหล่งความรู้กลาง        | <b>E-Courseware Center</b>                                                                                                    |                                 |
| สถิติการใช้งานรายวิชา             |                                                                                                    |                                 |
| ตรวจสอบ Browser<br>目              |                                                                                                    |                                 |
| Flash Player<br>G,                |                                                                                                    |                                 |
| Java Plugin<br>Q                  | $\begin{picture}(20,20) \put(0,0){\line(1,0){155}} \put(15,0){\line(1,0){155}} \put(15,0){\line(1,0){155}} \put(15,0){\line(1,0){155}} \put(15,0){\line(1,0){155}} \put(15,0){\line(1,0){155}} \put(15,0){\line(1,0){155}} \put(15,0){\line(1,0){155}} \put(15,0){\line(1,0){155}} \put(15,0){\line(1,0){155}} \put(15,0){\line(1,0){155}} \$ | root directory                  |
| Upload Program<br>G)              | ♦<br>E-<br>ระบบแมตตาทรอนิกส์                                                                                                    |                                 |
|                                   | త<br>$\boxed{-} \cdots$<br>ระบบแมตตาทรอนิกส์                                                                                                    |                                 |
|                                   | $\triangle$<br>ระบบแมตตาทรอนิกส์<br>$\boxdot$ .                                                                                                    | $\left(\mathsf{E}\right)$       |
|                                   | 圓<br>日…<br>Basic Hydraulics I                                                                                                    | $\left(\mathsf{E}\right)$       |
|                                   | 圓<br>Basic Hydraulics II<br>$\Box$                                                                                                    | $\bigcirc$                      |
|                                   | 圓<br><b>Basic Pneumatics I</b><br>$\Box$                                                                                                    | $\frac{\textbf{c}}{\textbf{c}}$ |
|                                   | 圓<br>$\Box$<br><b>Basic Pneumatics II</b>                                                                                                    |                                 |
|                                   | 圓<br>$\Box$<br><b>Batteries</b>                                                                                                    | $\bigcirc$                      |
|                                   | 圓<br><b>Braking System</b><br>$\Box$                                                                                                    | $\overline{\mathbf{E}}$         |
|                                   | 圓<br>$\boxdot$ .<br><b>Bus Systems</b>                                                                                                    | $\left(\mathsf{E}\right)$       |
|                                   | 圓<br>$\boxdot$<br>Closed Loop Control                                                                                                    | $\left(\mathsf{E}\right)$       |
|                                   | 圓<br><b>Combinational Circuits</b><br>日…                                                                                                    | $\widehat{\mathbf{E}}$          |
|                                   | 圓<br>Continuous Control Hydraulics I<br>$\equiv$ $\sim$                                                                                                    | $\left(\mathsf{E}\right)$       |

รูปที่ 7

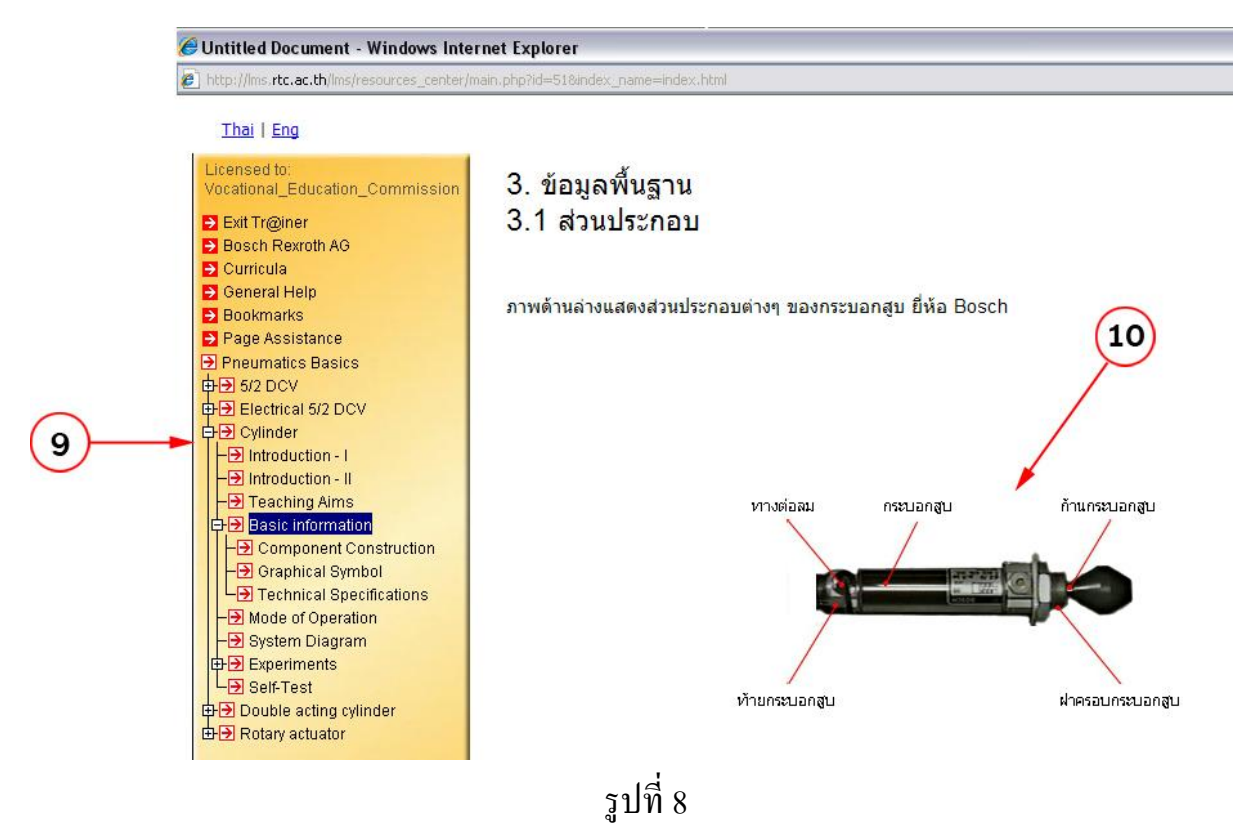

9. แสดงรายการหัวข้อบทเรียน (รูปที่ 8) 10. รายละเอียดของบทเรียน (รูปที่ 8)

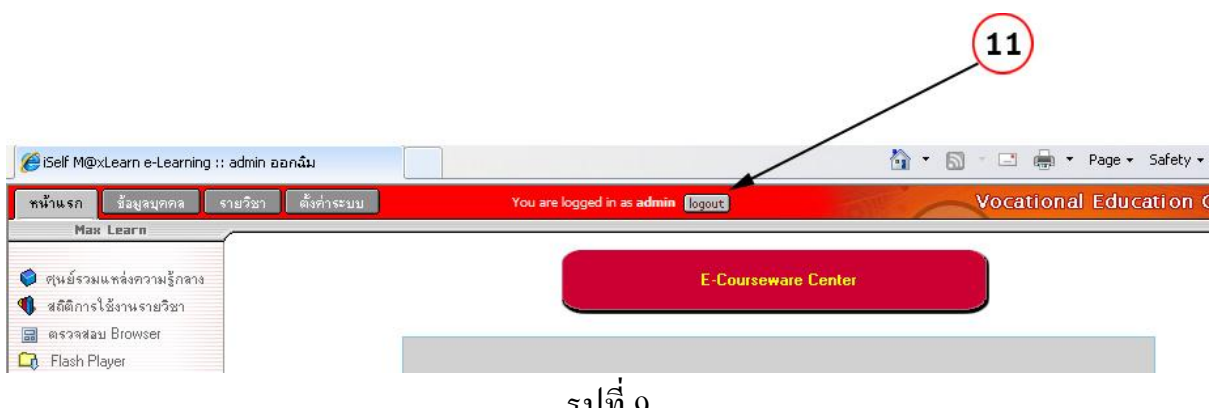

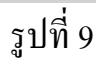

11. เมื่อต้องการออกจากระบบคลิ้กเมาท์ที่ Logout (รูปที่ 9)

หมายเหตุ

รูปแบบสื่อเป็ นโมดูลประเภทสมัครสมาชิกใช้งาน ประกอบด้วย

- ระบบแมคคาทรอนิกส์ จ านวน 26 โมดูล
- ระบบสารสนเทศ จ านวน 14 โมดูล

- ระบบอิเล็กทรอนิกส์ จ านวน 21 โมดูล